# **GiveSmart**® How it works from your desktop, tablet, orphone

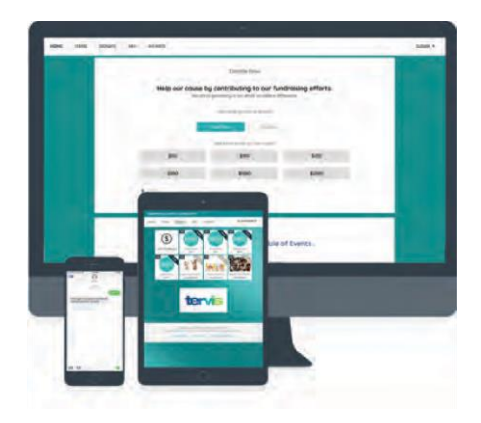

# Sign In or Register

You must sign in or register to place bids, purchases, or a donation.

#### By desktop, tablet or smartphone

- 1. Click [here.](https://e.givesmart.com/events/dQd/)
- 2. Click "Sign In or Register" at the top left corner of the screen.
- 3. Click "Register Now" and follow the prompts.
- 4. Click Create my GiveSmartAccount.

If through the registration process you discover you already have an account, the system will alert you and walk you through the steps of retrieving your log in information.

#### By text

- 1. Text FHCAHEROES to76278.
- 2. Follow the prompts from the texts received.

Once registered, you will receive a welcome text and/or email. To access the auction or make a donation, click the blue link within the welcome text message or personal link provided in the welcome email. Please note, the auction will not be live until August 13, thus, you will not be able to bid on items until then.

### **Donate**

#### By desktop, tablet or smartphone

- 1. Click the blue link within the welcometextor personal link provided in the Welcome email.
- 2. From the Home page, click "Donate," then select "Click to Donate."
- 3. Enter the amount you'd like to donate.
- 4. Click "Donate."

#### By text

1. Text "Give" and amount to 76278 Example: "Give 300" then press send.

## Bid

#### By desktop, tablet or smartphone

- 1. Click the blue link within the welcome text or personal link provided in the Welcome email.
- 2. From the Home page, click "Items", browseor use the dropdown menu to view categories, then select an item.
- 3. Use the pre-populated minimum bid or enter a higher amount.
- 4. Click Bid

Auto Bid: If you'd like to set up auto bid, select "auto bid," enter the highest amount you are willing to bid. The system will place minimum bids for you as needed until you reach your designated amount.

#### By text

- 1. Text item number Reply to your welcome text by texting an item number. A text with the item details and minimum bid amount will be sent.
- 2. Text item number and bid amount to 76278 Example: "102 300" then press send.

Outbid Notification: You will receive a text message if you are outbid.

Please send questions regarding the online auction and donation platform to **Melody Arnold**.